## **ปฏิทินการศึกษา**

- เลือกเมนู "ปฏิทินการศึกษา" จากนั้นระบุชุดปฏิทิน เลือกปีการศึกษาและภาคเรียน จากนั้น ระบบจะแสดงชุดปฏิทินการศึกษา ดังรูป ให้นักศึกษาตรวจสอบกำหนดการต่างๆ ในปฏิทิน ึการศึกษา โดยกำหนดการจะระบุช่วงวันที่ และช่วงเวลาในแต่ละรายการ โดยวันและเวลาใน ปฏิทินการศึกษาจะเป็นตัวกำหนดการทำงานของระบบเว็บไซต์งานทะเบียน ตัวอย่างเช่น

ก าหนดการลงทะเบียน นักศึกษาชั้นปีที่ 1 เริ่มวันที่ 21 มิ.ย. 2563 เวลา 08.30 น. หาก ยังไม่ถึงกำหนดวันและเวลาดังกล่าว ปุ่ม "ลงทะเบียน" จะไม่ปรากฏให้นักศึกษาเลือกเพื่อเข้าสู่ การลงทะเบียนรายวิชาได้

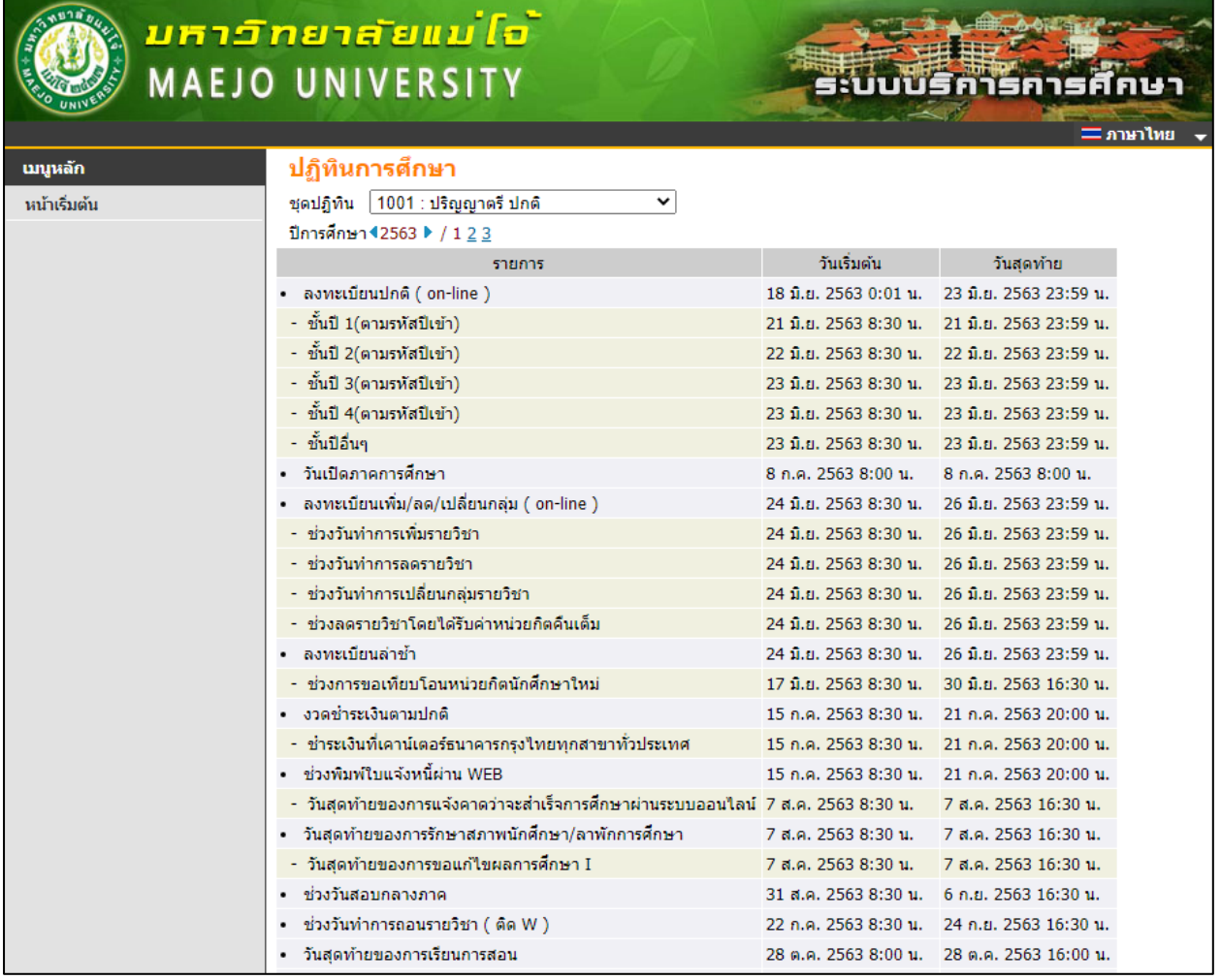